## $\frac{1}{2}$

## Quick Installation Guide Linksys Adapter

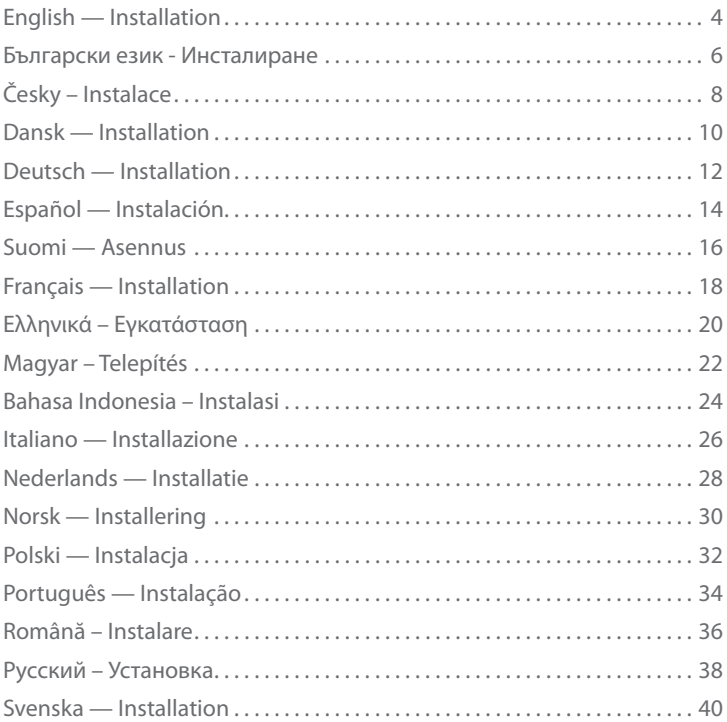

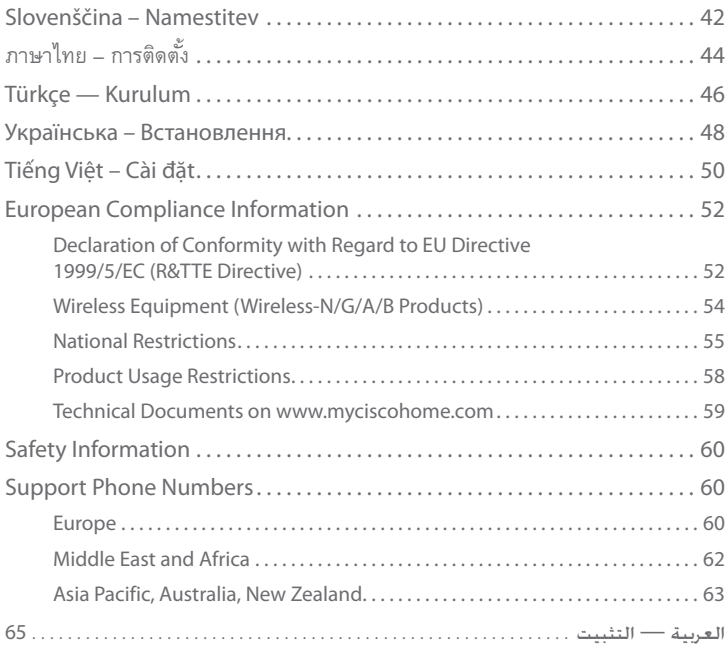

#### **English — Installation**

1. Insert the CD into your CD-ROM drive.

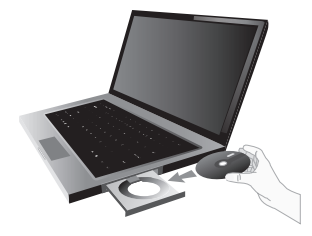

2. Click **Set up your Linksys Adapter**.

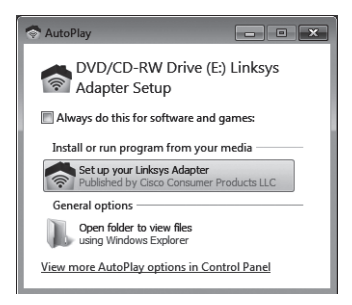

3. To read the License Terms, click **I have read and accept the terms of the** End User License Agreement. To accept the License Terms and continue with the installation, select the check box and click **Next**.

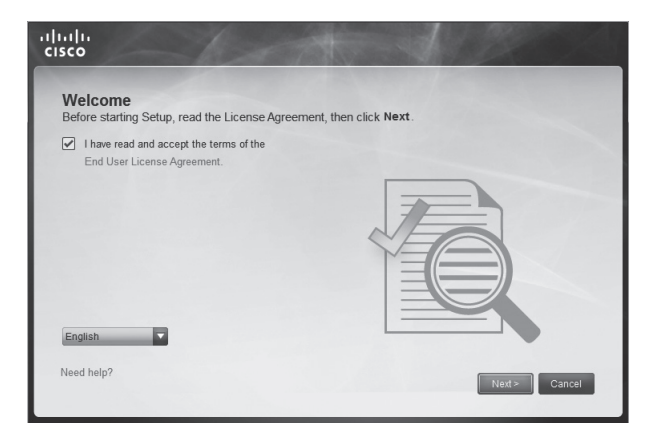

4. Follow the on-screen instructions to complete the installation.

#### Български език - Инсталиране

1. Поставете компактдиска в CD устройството.

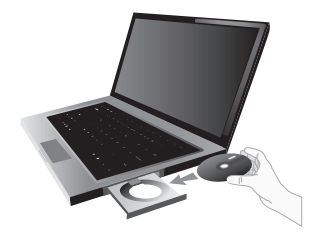

2. Натиснете **Set up your Linksys Adapter** (Настройване на адаптера Linksys).

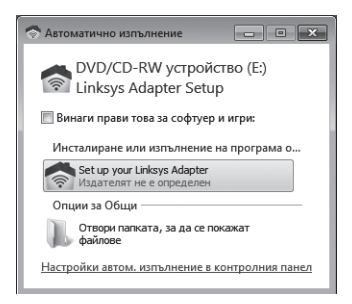

3. За да прочетете Лицензионните условия, поставете отметка срещу **I have read and accept the terms of the** End User License Agreement (Прочетох и приемам Лицензионните условия за използване на този софтуер). За да приемете Лицензионните условия и продължите инсталирането, изберете квадратчето за отметка и натиснете **Next** (Далее).

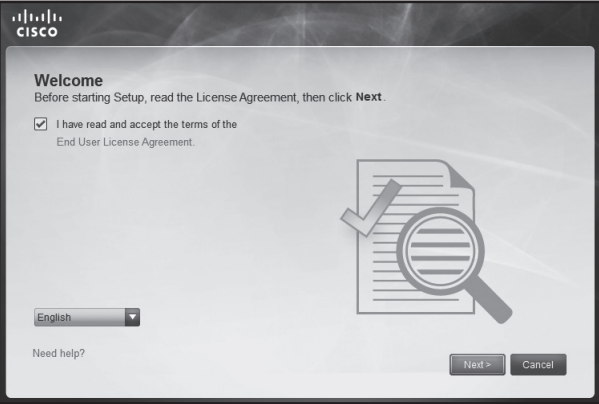

4. Следвайте инструкциите на екрана, за да завършите инсталирането.

Česky – Instalace

1. Vložte disk CD do CD-ROM mechaniky.

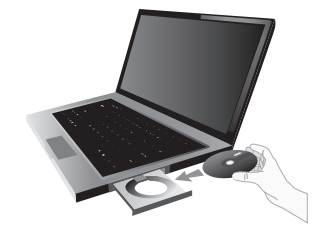

2. Klepněte na možnost **Set up your Linksys Adapter** (Nastavit adaptér Linksys).

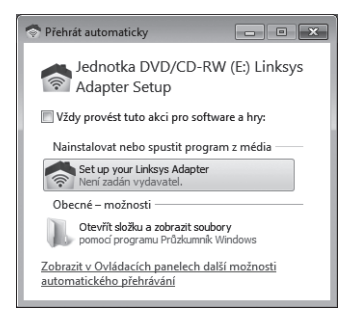

3. Chcete-li si přečíst licenční podmínky, klepněte na možnost **I have read and accept the terms of the** End User License Agreement ( Jsem a přijímám licenční podmínky použití tohoto softwaru). Chcete-li licenční podmínky přijmout a pokračovat v instalaci, označte zaškrtávací políčko a klepněte na tlačítko **Next** (Další).

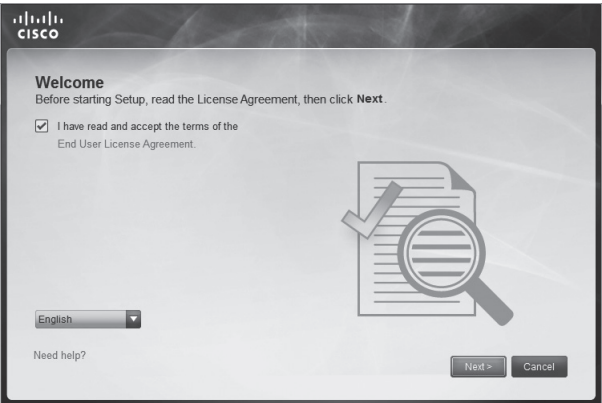

4. Pro dokončení instalace se řiďte pokyny na obrazovce.

#### **Dansk — Installation**

1. Placer cd'en i cd-rom-drevet.

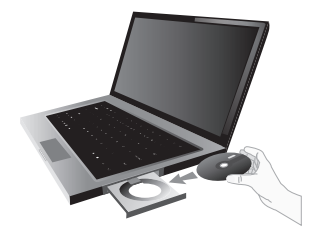

2. Klik på **Konfigurer dit Linksys-netværkskort**.

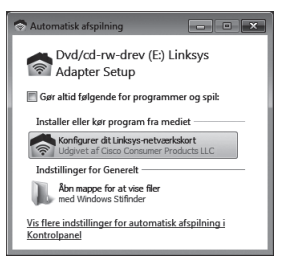

3. Du kan læse licensvilkårene ved at klikke på **Jeg har læst og forstået betingelserne for** Slutbrugerlicensaftalen. Du kan acceptere licensvilkårene og fortsætte installationen ved at afkrydse feltet og klikke på **Næste**.

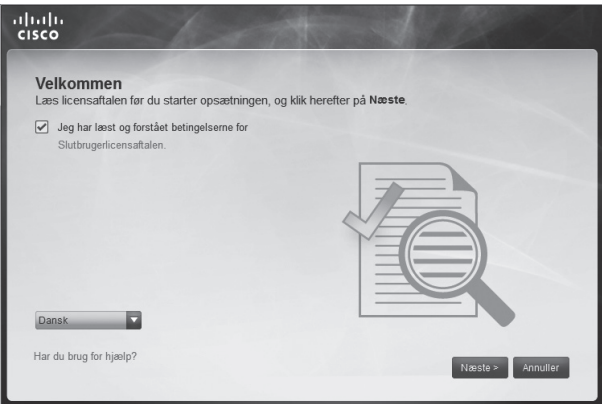

4. Følg vejledningen på skærmen for at fuldføre installationen.

#### **Deutsch — Installation**

1. Legen Sie die CD in das CD-ROM-Laufwerk ein.

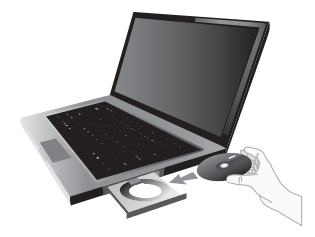

2. Klicken Sie auf **Richten Sie Ihren Linksys Adapter ein**.

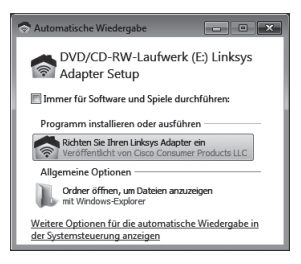

3. Um die Lizenzvereinbarung anzuzeigen, klicken Sie auf **Ich habe die Bedingungen der Endverbraucher-Lizenzvereinbarung**  gelesen und stimme ihnen zu. Um die Lizenzvereinbarung zu akzeptieren und mit der Installation fortzufahren, aktivieren Sie das Kontrollkästchen und klicken Sie auf **Weiter**.

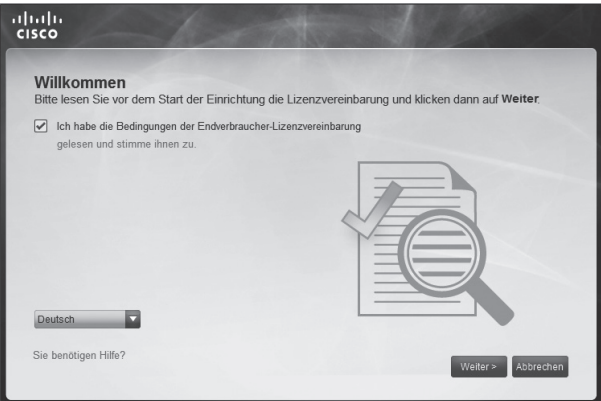

4. Befolgen Sie die Anweisungen auf dem Bildschirm, um die Installation abzuschließen.

#### **Español — Instalación**

1. Introduzca el CD en la unidad de CD-ROM.

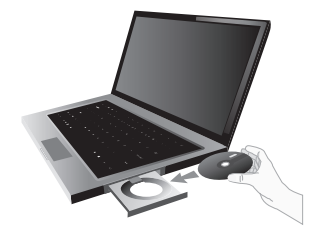

2. Haga clic en **Set up your Linksys Adapter** (Configuración del adaptador de Linksys).

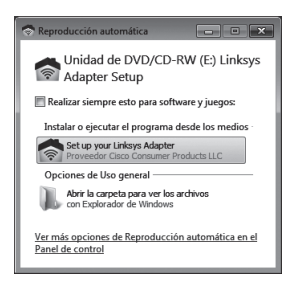

3. Para leer los términos de la licencia, haga clic en **He leído y acepto los términos del** Contrato de licencia para el usuario final. Para aceptar los términos de licencia y continuar con la instalación, active la casilla de verificación y haga clic en **Siguiente**.

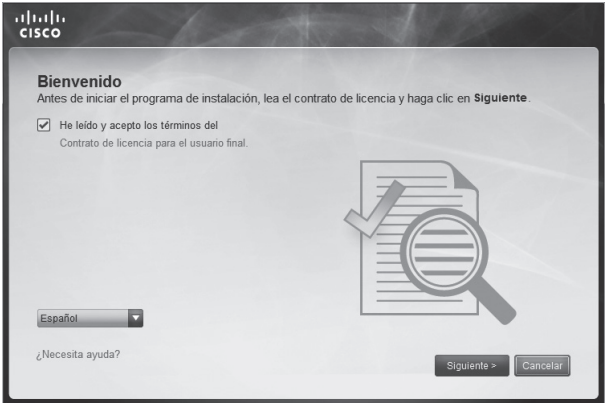

4. Siga las instrucciones que aparecen en pantalla para finalizar la instalación.

#### **Suomi — Asennus**

1. Aseta CD-levy tietokoneen CD-ROM-asemaan.

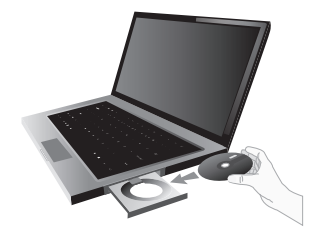

2. Valitse **Määritä Linksys-sovitin.**

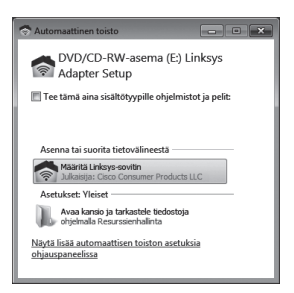

3. Voit lukea käyttöoikeussopimuksen valitsemalla **Olen lukenut ja hyväksyn ehdot, jotka ovat** Loppukäyttäjän lisenssisopimuksessa. Hyväksy käyttöoikeussopimus ja jatka asennusta valitsemalla valintaruutu ja valitsemalla sitten **Seuraava**.

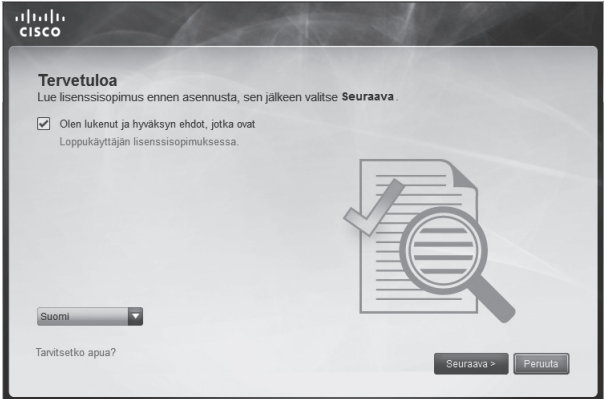

4. Viimeistele asennus noudattamalla näyttöön tulevia ohjeita.

#### **Français — Installation**

1. Insérez le CD dans le lecteur de votre ordinateur.

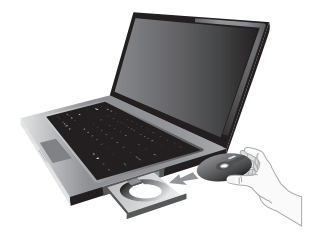

2. Cliquez sur **Configurer votre adaptateur Linksys**.

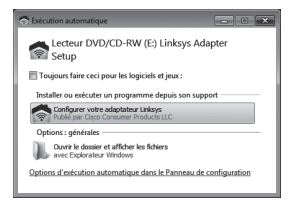

3. Pour lire les termes de la licence, cliquez sur **J'ai lu et j'accepte les conditions du** Contrat de licence de l'utilisateur final. Pour accepter les termes de la licence et poursuivre l'installation, cochez la case correspondante et cliquez sur **Suivant**.

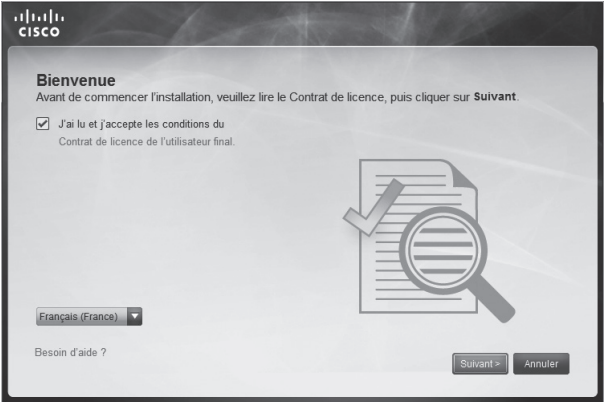

4. Suivez les instructions à l'écran pour terminer l'installation.

#### Ελληνικά – Εγκατάσταση

1. Τοποθετήστε το CD στη μονάδα CD-ROM.

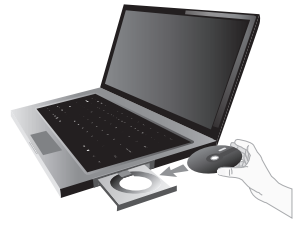

2. Επιλέξτε **Ρύθμιση του προσαρμογέα Linksys**.

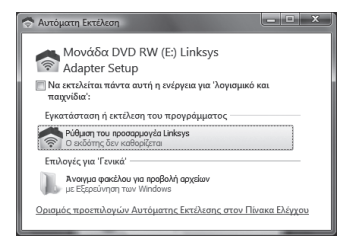

3. Για να διαβάσετε τους όρους της Άδειας χρήσης, επιλέξτε **Έχω διαβάσει και αποδέχομαι τους όρους της** Άδειας χρήσης τελικού χρήστη. Για να αποδεχτείτε τους όρους της Άδειας χρήσης και να συνεχίσετε με την εγκατάσταση, επιλέξτε το πλαίσιο ελέγχου και πατήστε το κουμπί **Επόμενο**.

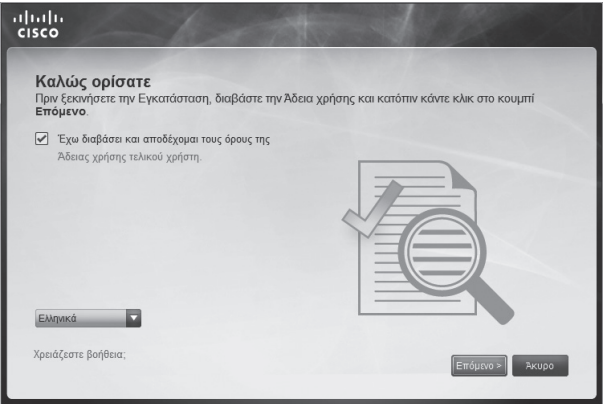

4. Ακολουθήστε τις οδηγίες στην οθόνη για να ολοκληρώσετε την εγκατάσταση.

Magyar – Telepítés

1. Helyezze a CD-t a CD-ROM lejátszóba.

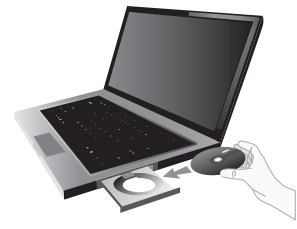

2. Kattintson a **Set up your Linksys Adapter** (Linksys adapter telepítése lehetőségre).

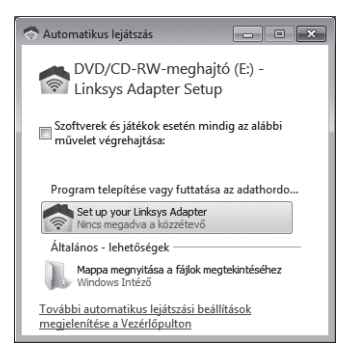

3. A licencfeltételek elolvasásához kattintson a **I have read and accept the terms of the** End User License Agreement (szoftver használatához elolvastam és elfogadtam a licencfeltételeket lehetőségre). A licencfeltételek elfogadásához és a telepítés folytatásához jelölje be a jelölőnégyzetet és kattintson a **Next** (Tovább lehetőségre).

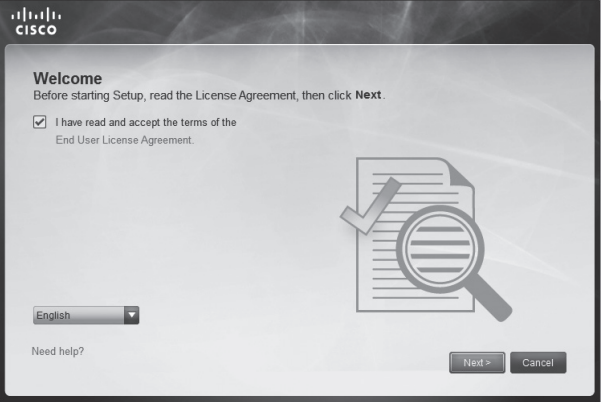

4. A telepítés befejezéséhez kövesse a képernyőn megjelenő útmutatásokat.

#### Bahasa Indonesia – Instalasi

1. Masukkan CD ke dalam drive CD-ROM.

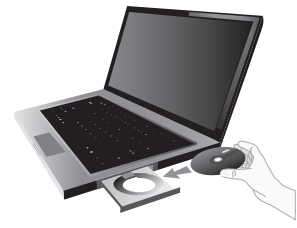

2. Klik **Set up your Linksys Adapter** (Setel Adapter Linksys Anda).

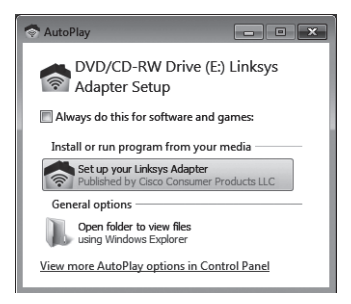

3. Untuk membaca Ketentuan Lisensi, klik **Saya telah membaca dan menyetujui persyaratan** Perjanjian Lisensi Pengguna Akhir. Untuk menerima Ketentuan Lisensi dan melanjutkan dengan instalasi, pilih kotak centang dan klik **Berikutnya**.

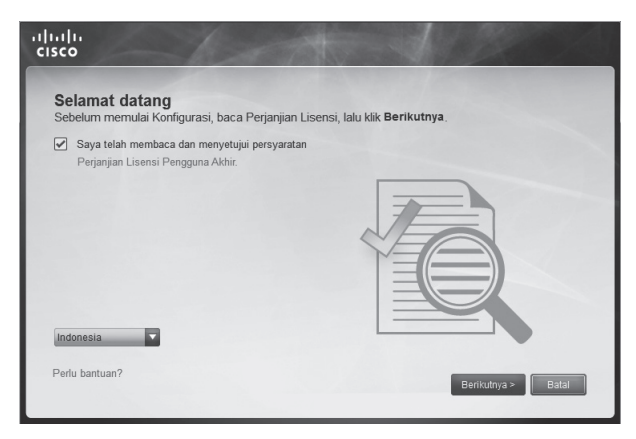

4. Ikuti instruksi di layar untuk menyelesaikan proses instalasi.

#### **Italiano — Installazione**

1. Inserire il CD nell'unità CD-ROM.

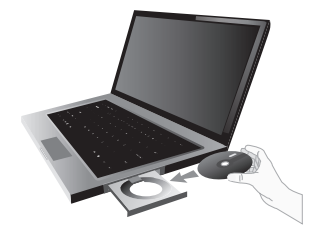

2. Fare clic su **Installazione dell'adattatore Linksys**.

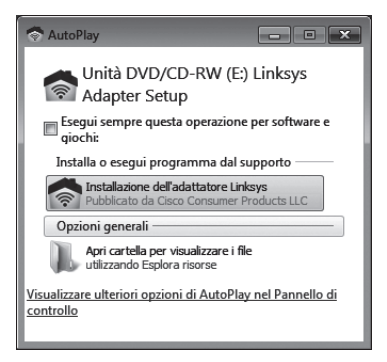

3. Per leggere le condizioni di licenza, fare clic su **Ho letto e accetto i termini** dell'accordo di licenza per l'utente finale. Per accettare le condizioni di licenza e continuare con l'installazione, selezionare la casella e fare clic su **Avanti**.

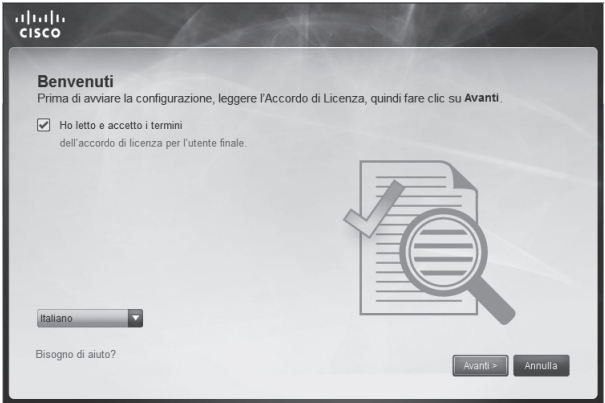

4. Attenersi alle istruzioni su schermo per completare l'installazione.

#### **Nederlands — Installatie**

1. Plaats de cd in uw cd-romstation.

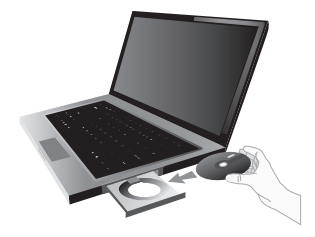

2. Klik op **Uw Linksys-adapter installeren**.

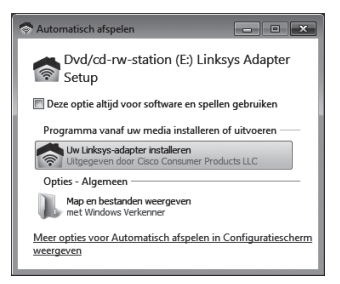

3. Om de licentievoorwaarden te lezen, klikt u op **Ik ga akkoord met de voorwaarden van de** gebruiksrechtovereenkomst. Om de licentievoorwaarden te accepteren en verder te gaan met installeren, schakelt u het selectievakje in en klikt u op **Volgende**.

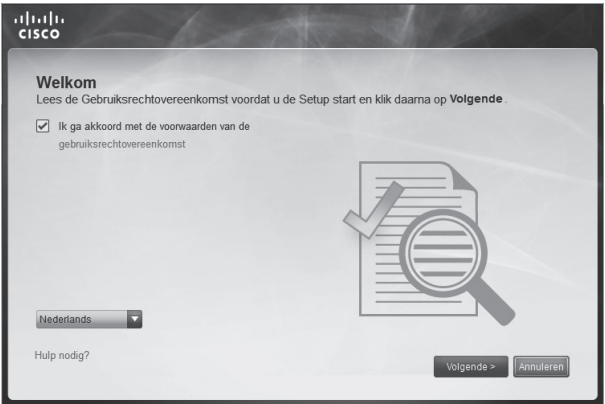

4. Volg de instructies op het scherm om de installatie te voltooien.

#### **Norsk — Installering**

1. Sett inn CDen i CD-ROM-stasjonen på datamaskinen.

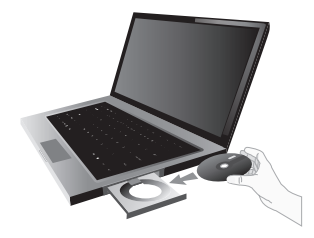

2. Klikk på **Installere Linksys-kortet**.

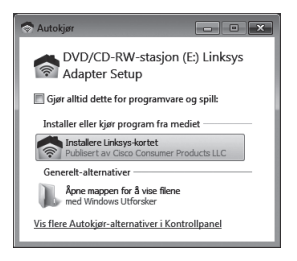

3. Hvis du vil lese lisensvilkårene, klikker du på **Jeg har lest og godtar vilkårene i** lisensavtalen for sluttbrukere. Hvis du vil godta lisensvilkårene og fortsette med installeringen, merker du av i boksen og klikker på **Neste**.

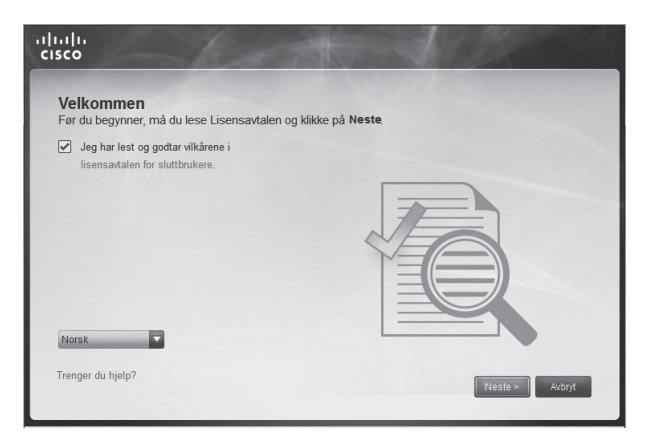

4. Følg instruksjonene på skjermen for å fullføre installeringen.

**Polski — Instalacja**

1. Włóż płytę CD do napędu CD-ROM.

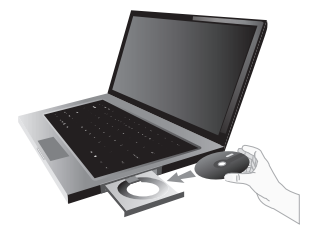

2. Kliknij polecenie **Skonfiguruj adapter Linksys**.

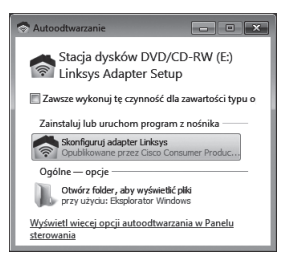

3. Aby zapoznać się z Warunkami licencji, kliknij **Przeczytałem i akceptuję warunki** Umowy licencyjnej. Aby zaakceptować Warunki licencji i kontynuować instalację, zaznacz pole wyboru, a następnie kliknij przycisk **Dalej**.

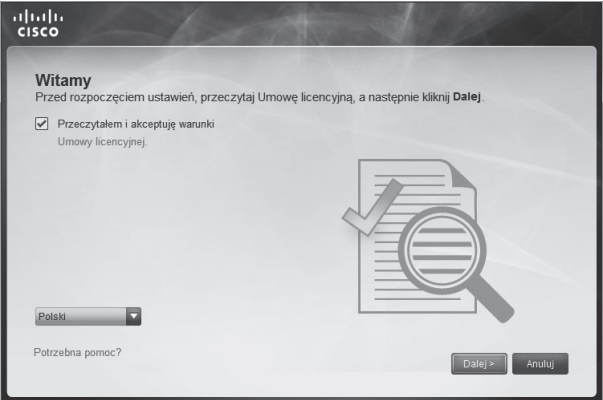

4. Postępuj zgodnie z instrukcjami wyświetlanymi na ekranie, aby zakończyć instalację.

#### **Português — Instalação**

1. Coloque o CD na unidade de CD-ROM.

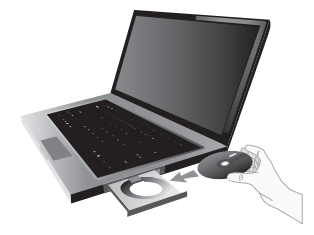

2. Clique em **Configurar o Adaptador Linksys**.

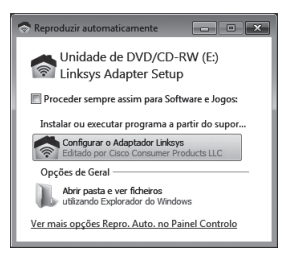

3. Para ler os Termos de Licença, clique em **Li e aceito os termos do** Acordo de Licença de Utilizador Final. Para aceitar os Termos de Licença e continuar com a instalação, seleccione a caixa de verificação e clique em **Seguinte**.

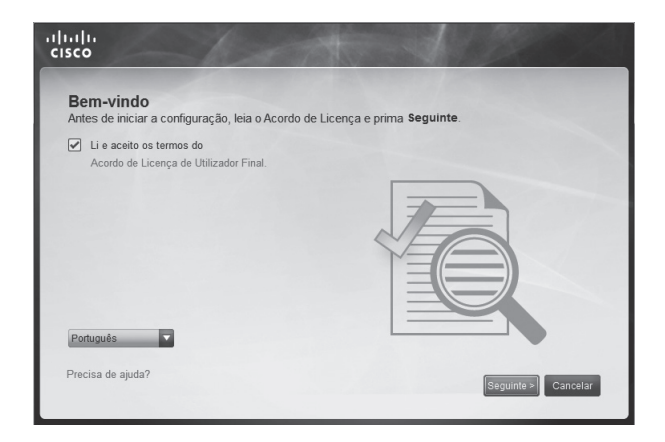

4. Siga as instruções apresentadas no ecrã para concluir a instalação.

Română – Instalare

1. Introduceţi CD-ul în unitatea CD-ROM.

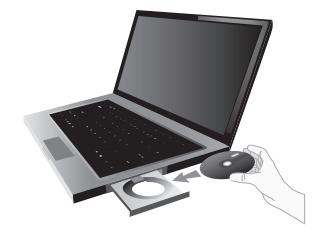

2. Faceţi clic pe **Set up your Linksys Adapter** (Instalare adaptor Linksys)

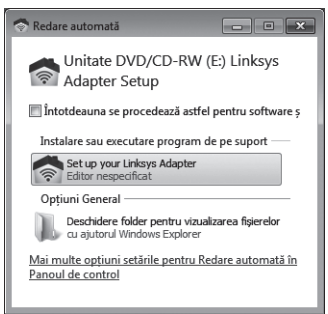

3. Pentru a citi Termenii licenţei, faceţi clic pe **I have read and accept the terms of the** End User License Agreement (Am citit şi accept Termenii licenței pentru utilizarea acestui software). Pentru a accepta Termenii licenţei şi pentru a continua instalarea, bifaţi caseta de selectare şi faceţi clic pe **Next** (Următorul).

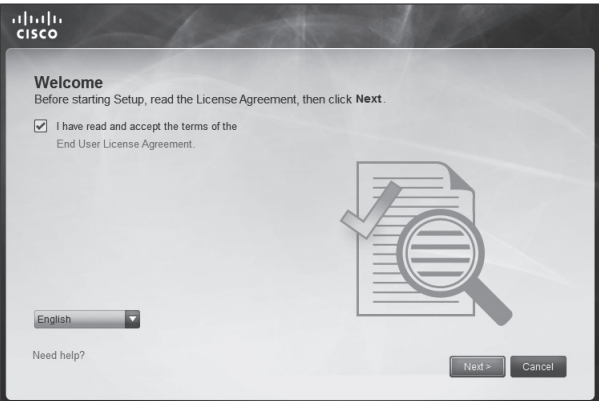

4. Urmați instrucțiunile care apar pe ecran pentru a termina instalarea.

#### Русский – Установка

1. Вставьте компакт-диск в привод CD.

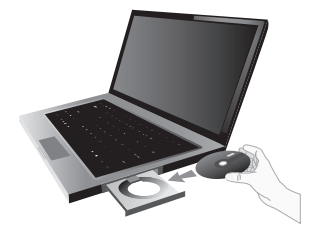

2. Выберите **Установка адаптера Linksys**.

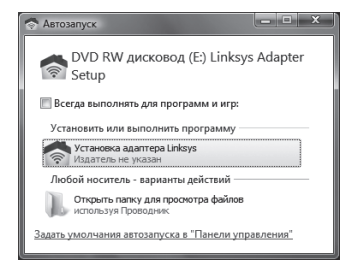

3. Чтобы прочитать условия лицензии, нажмите **Я прочитал(а) и принимаю** Лицензионное соглашение конечного пользователя. Чтобы принять условия лицензии и продолжить установку, установите флажок и нажмите **Далее**.

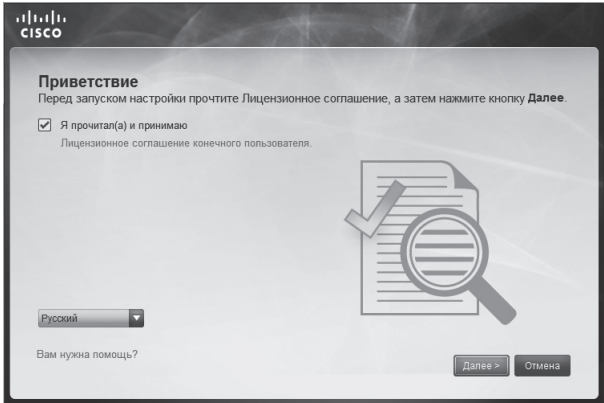

4. Выполните установку, следуя отображаемым на экране инструкциям.

#### **Svenska — Installation**

1. Sätt in cd-skivan i cd-enheten.

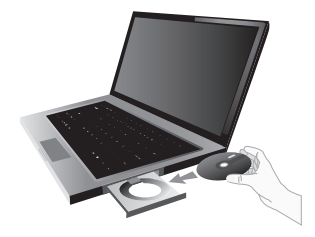

2. Klicka på **Installera Linksys-adaptern**.

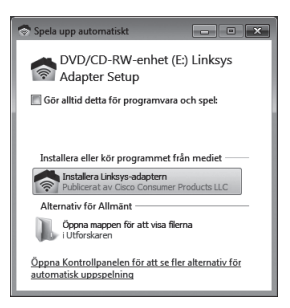

3. Vill du läsa licensvillkoren klickar du på **Jag har läst och accepterar villkoren i** Slutanvändarelicensavtalet.

Du accepterar licensvillkoren och fortsätter installationen genom att markera kryssrutan och klicka på **Nästa**.

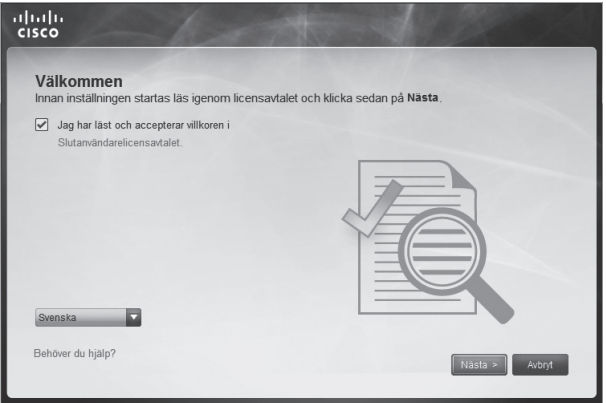

4. Slutför installationen genom att följa instruktionerna på skärmen.

Slovenščina – Namestitev

1. Vstavite CD v CD-ROM pogon.

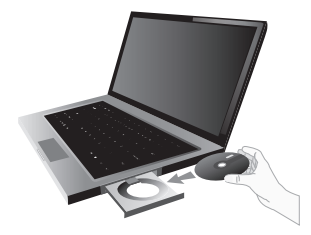

2. Kliknite **Set up your Linksys Router** (Nastavitev pretvornika Linksys).

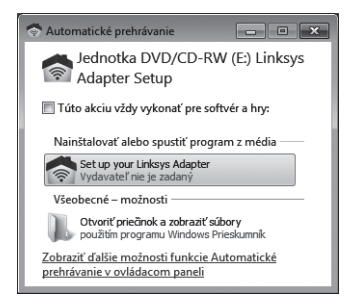

3. Če si želite prebrati licenčne pogoje, kliknite **I have read and accept the terms of the** End User License Agreement (Prebral sem licenčne pogoje za uporabo te programske opreme in se z njimi strinjam). Če želite sprejeti licenčne pogoje in nadaljevati z namestitvijo, potrdite polje in kliknite **Next** (Naprej).

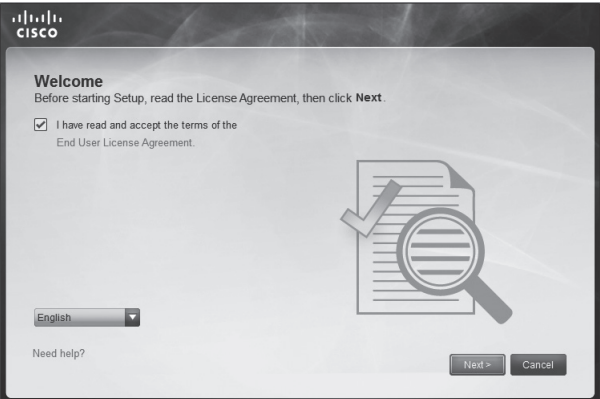

4. Sledite navodilom na zaslonu in dokončajte namestitev.

## **ภาษาไทย – การติดตั้ง**

1. ใส่แผ่นซีดีการติดตั้งลงในไดรฟ์ ของคุณ

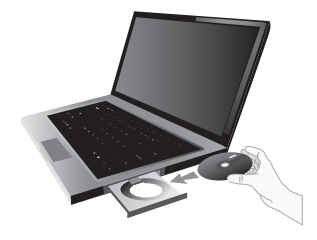

2. ตั้งค่าอะแดปเตอร์ Linksys ของคุณ

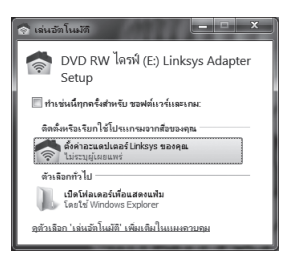

3. หากต้องการอ่านข้อตกลงการใช้งาน ให้คลิก ข้าพเจ้าได้อ่านและยอมรับ เงื่อนไขของ ข้อตกลงการอนุญาตสำหรับผู้ใช้งาน หากต้องการยอมรับข้อตกลง การใช้งาน ให้ท�ำเครื่องหมายที่ช่อง และคลิกที่ ต่อไป

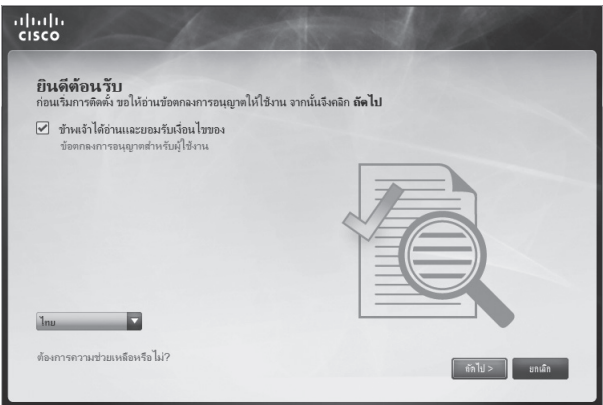

4. ทำตามคำแนะนำบนหน้าจอเพื่อดำเนินการติดตั้งให้เสร็จสมบูรณ์

#### **Türkçe — Kurulum**

1. CD'yi CDROM sürücüsüne yerleştirin.

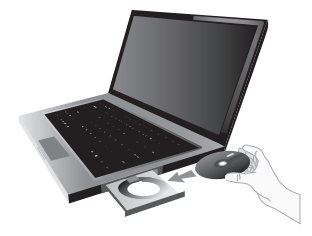

**2. Linksys Adaptörünüzü kurun**'u tıklatın.

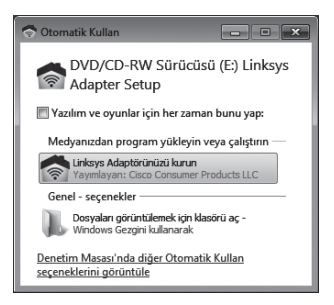

3. Lisans Şartlarını okumak için, **Son Kullanıcı Lisans Sözleşmesi koşullarını** okuyup kabul ettim düğmesini tıklatın. Lisans Şartlarını kabul etmek ve kurmaya devam etmek için, onay kutusunu seçin ve **İleri** düğmesini tıklatın.

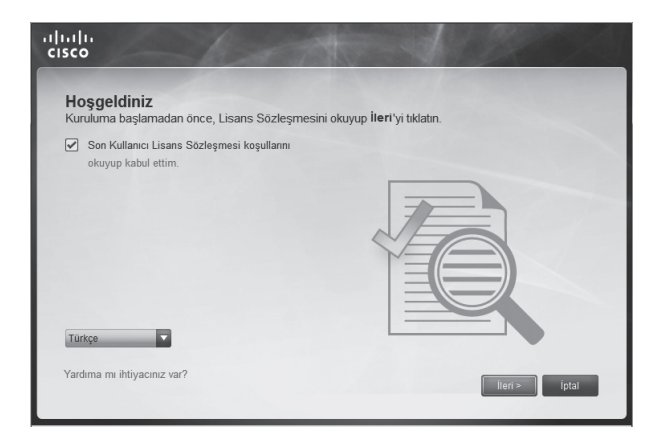

4. Kurmayı tamamlamak için ekrandaki yönergelere uyun.

#### Українська – Встановлення

1. Вставте компакт диск до приводу CD-ROM.

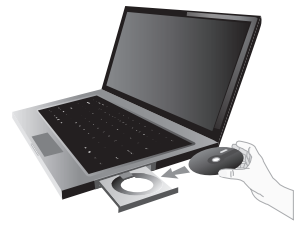

2. Виберіть пункт **Set up your Linksys Adapter** (Установити адаптер Linksys).

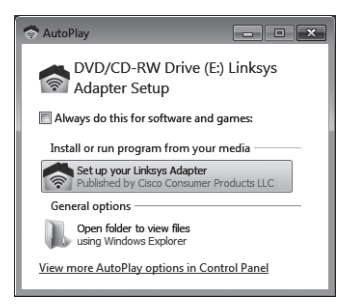

3. Щоб ознайомитися з умовами Ліцензійної угоди, клацніть посилання **I have read and accept the terms of the** End User License Agreement (Я ознайомився з умовами Ліцензійної угоди із кінцевим користувачем та погоджуюся з ними). Щоб прийняти умови Ліцензійної угоди та продовжити встановлення, поставте позначку поряд із посиланням і натисніть кнопку **Next** (Далі).

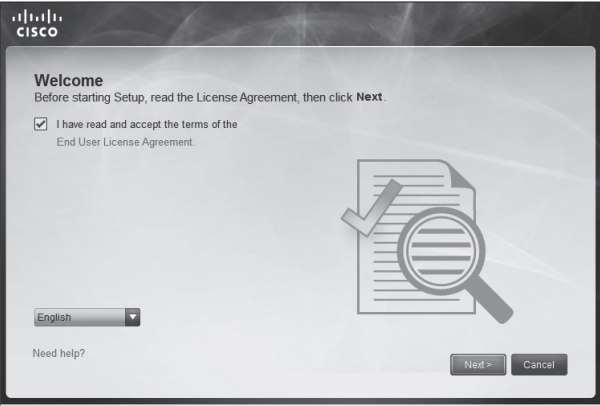

4. Щоб завершити встановлення, дотримуйтеся інструкцій на екрані.

Tiếng Việt – Cài đặt

1. Cho đĩa CD vào ổ đĩa CD-ROM.

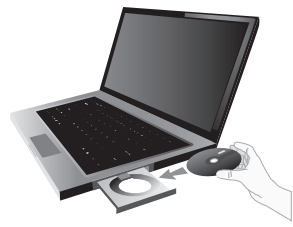

2. Nhấp vào **Set up your Linksys Adapter** (Cài đặt Bộ điều hợp Linksys).

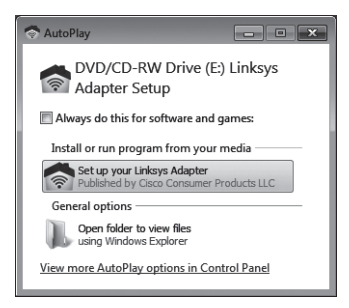

3. Để đọc các Điều khoản Cấp phép, hãy nhấp vào **Tôi đã đọc và chấp nhận các Điều khoản của** Thỏa thuận cấp phép cho người dùng cuối. Để chấp nhận các Điều khoản Giấy phép và tiếp tục cài đặt, hãy chọn hộp chọn và nhấp vào **Kế tiếp**.

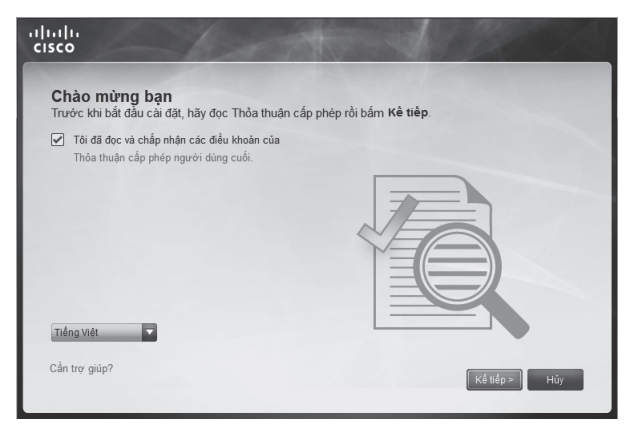

4. Thực hiện theo các hướng dẫn trên màn hình để hoàn tất việc cài đặt.

#### **European Compliance Information**

#### **Declaration of Conformity with Regard to EU Directive 1999/5/EC (R&TTE Directive)**

Compliance Information for Cisco Consumer Products (2,4 and 5 GHz) Relevant to the European Union and Other Countries Following the EU Directive 1999/5/EC (R&TTE Directive)

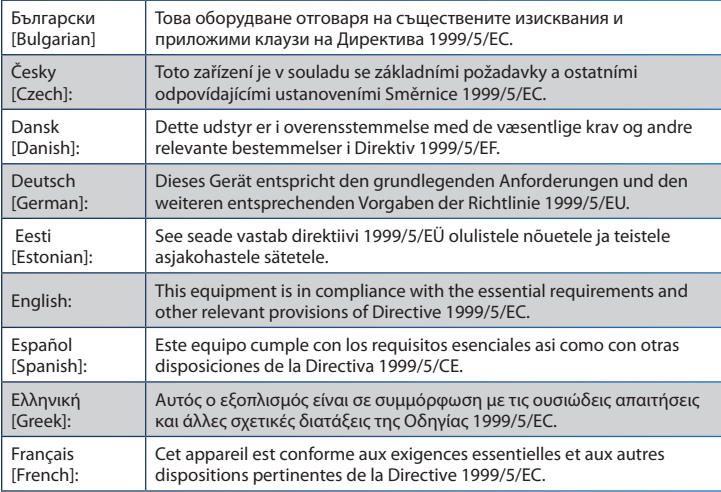

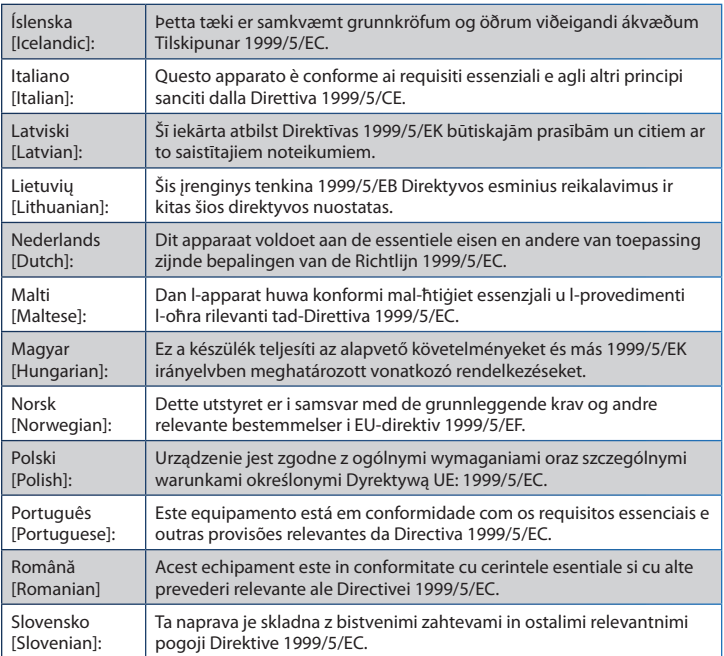

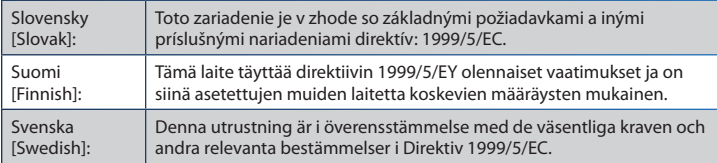

For all products, the Declaration of Conformity (DofC) is available through one or more of these options:

- A pdf file is included on the product's CD.
- A print copy is included with the product.
- A pdf file is available on the product's webpage. Visit **www.myciscohome.com** and select your country or region. Then select your product.

If you need any other technical documentation, see the "Technical Documents on www.myciscohome.com" section, as shown later in this document.

#### **Wireless Equipment (Wireless-N/G/A/B Products)**

The following standards were applied during the assessment of the product against the requirements of the Directive 1999/5/EC:

- Radio: EN 300 328 and/or EN 301 893 as applicable
- EMC: EN 301 489-1, EN 301 489-17

• Safety: EN 60950-1 and either EN 50385 or EN 50371 or EN 62311 For the Linksys Wireless-N, -G, -B, and/or -A products, the following CE mark and class 2 identifier are added to the equipment.

# CEO

#### **National Restrictions**

This product may be used in all EU countries (and other countries following the EU directive 1999/5/EC) without any limitation except for the countries mentioned below:

*Ce produit peut être utilisé dans tous les pays de l'UE (et dans tous les pays ayant transposés la directive 1999/5/CE) sans aucune limitation, excepté pour les pays mentionnés ci‑dessous:*

*Questo prodotto è utilizzabile in tutti i paesi EU (e in tutti gli altri paesi che seguono le direttive EU 1999/5/EC) senza nessuna limitazione, eccetto per i paesi menzionati di seguito:*

*Das Produkt kann in allen EU Staaten ohne Einschränkungen eingesetzt werden (sowie in anderen Staaten die der EU Direktive 1999/5/CE folgen) mit Außnahme der folgenden aufgeführten Staaten:*

In the EU and other European countries, the 2,4- and 5-GHz bands have been made available for the use of wireless local area networks (LANs). The *Overview of Regulatory Requirements for Wireless LANs table* provides an overview of the regulatory requirements applicable for the 2,4- and

#### 5-GHz bands.

Later in this document you will find an overview of countries in which additional restrictions or requirements or both are applicable.

The requirements for any country may evolve. Cisco Consumer Products recommends that you check with the local authorities for the latest status of their national regulations for both the 2,4- and 5-GHz wireless LANs.

| <b>Frequency</b><br>Band (MHz)+ | <b>Max Power Level</b><br>(EIRP)(mW) | Indoor<br><b>ONLY</b> | Indoor &<br><b>Outdoor</b> |
|---------------------------------|--------------------------------------|-----------------------|----------------------------|
| 2400-2483,5                     | 100                                  |                       |                            |
| 5150-5350 <sup>+</sup>          | 200                                  | Χ                     |                            |
| 5470-5725                       | 1000                                 |                       |                            |

**Overview of Regulatory Requirements for Wireless LANs**

†Dual band versions which can also operate in the 5 GHz band are limited to only operate within the band 5150-5250 MHz and as such are restricted to indoor use only (except Denmark).

The following countries have restrictions and/or requirements in addition to those given in the *Overview of Regulatory Requirements for Wireless LANs table*:

#### **Denmark**

In Denmark, the band 5150 - 5350 MHz is also allowed for outdoor usage. *I Danmark må frekvensbåndet 5150 - 5350 også anvendes udendørs.*

**France**

For 2,4 GHz, the product should not be used outdoors in the band 2454 - 2483,5 MHz. There are no restrictions when used in other parts of the 2,4 GHz band OR when used indoors. Check **http://www.arcep.fr/** for more details.

*Pour la bande 2,4 GHz, l' équipement ne doit pas être utilisé en extérieur dans la bande 2454 - 2483,5 MHz. Il n'y a aucune restriction pour son utilisation dans d'autres parties de la bande des 2,4 GHz ainsi que pour une utilisation en intérieur. Consultez* **http://www.arcep.fr/** *pour de plus amples détails.*

#### **Italy**

This product meets the National Radio Interface and the requirements specified in the National Frequency Allocation Table for Italy. Unless this 2,4-GHz wireless LAN product is operating within the boundaries of the owner's property, its use requires a "general authorization". Please check **http://www.comunicazioni.it/** for more details.

*Questo prodotto è conforme alle specifiche di Interfaccia Radio Nazionali e rispetta il Piano Nazionale di ripartizione delle frequenze in Italia. Se non viene installato all'interno del proprio fondo, l'utilizzo di prodotti Wireless LAN a 2,4 GHz richiede una "Autorizzazione Generale". Consultare*  **http://www.comunicazioni.it/** *per maggiori dettagli*.

#### **Latvia**

The outdoor usage of the 2,4 GHz band requires an authorization from the Electronic Communications Office.

Please check **http://www.esd.lv** for more details.

*2,4 GHz frekveču joslas izmantošanai ārpus telpām nepieciešama atļauja no Elektronisko sakaru direkcijas.* 

*Vairāk informācijas:* **http://www.esd.lv***.*

Notes:

- 1. Although Norway, Switzerland and Liechtenstein are not EU member states, the EU Directive 1999/5/EC has also been implemented in those countries.
- 2. The regulatory limits for maximum output power are specified in EIRP. The EIRP level of a device can be calculated by adding the gain of the antenna used (specified in dBi) to the output power available at the connector (specified in dBm).

#### **Product Usage Restrictions**

This product is designed for indoor usage only. Outdoor usage is not recommended, unless otherwise noted.

#### **2,4 GHz Restrictions**

This product is designed for use with the standard, integral or dedicated (external) antenna(s) that is/are shipped together with the equipment.

**Third-Party Software or Firmware**

The use of software or firmware not supported/provided by Cisco Consumer Products may result that the equipment is no longer compliant with the regulatory requirements.

**Technical Documents on www.myciscohome.com**

Follow these steps to access technical documents:

- 1. Enter **http://www.myciscohome.com** in your web browser.
- 2. Click **Change your location**, and select the country or region in which you live.
- 3. Click the **Products** tab.
- 4. Select the appropriate product category.
- 5. Select the product sub-category, if necessary.
- 6. Select the product.
- 7. Select the type of documentation you want from the More Information section. The document will open in PDF format if you have Adobe Reader installed on your computer.

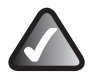

**NOTE:** If you have questions regarding the compliance of this product or you cannot find the information you need, please contact your local sales office or visit **www.myciscohome.com**

#### **Safety Information**

To ensure compliance with exposure limits to radio frequency fields, the antenna(s) of your Linksys wireless product(s) should be no closer than 20 cm from the body during use.

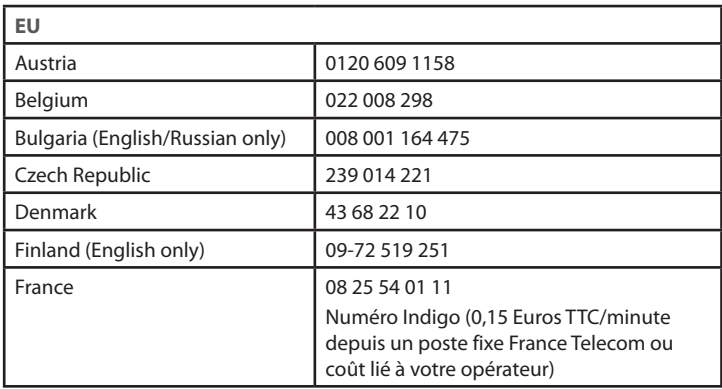

#### **Support Phone Numbers**

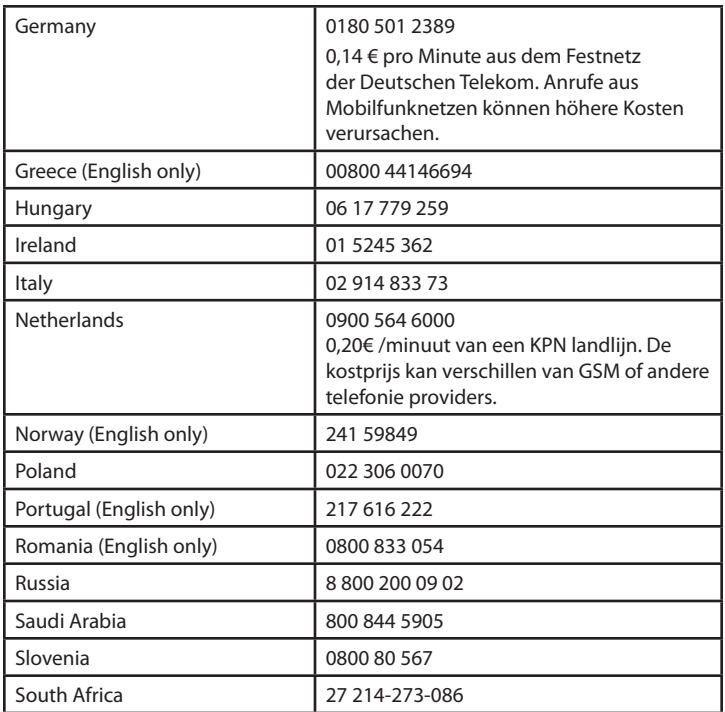

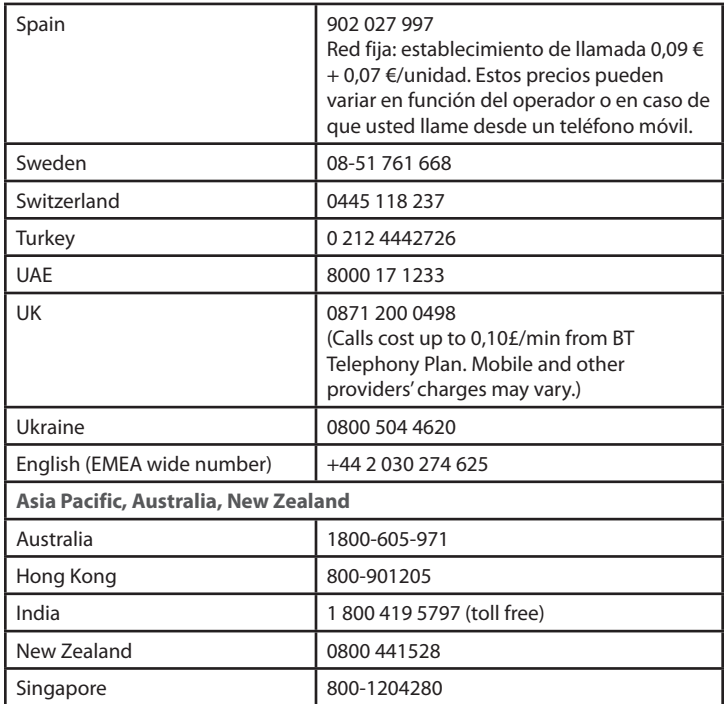

#### Linksys Adapter Support Phone Numbers Support Phone Numbers

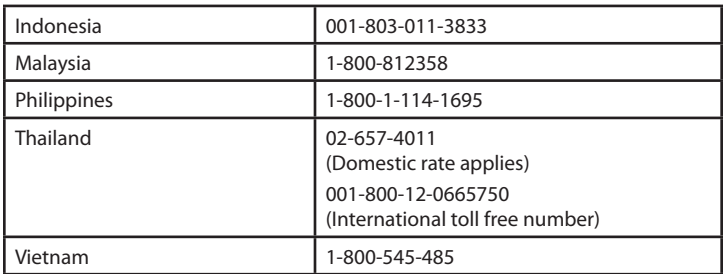

3.3لقراءة بنود الترخيص، انقر **لقد قرأت وقبلت بنود**اتفاقية ترخيص المستخدم النهائي. لقبول بنود الترخيص واالستمرار في التثبيت، حدد خانة االختيار وانقر فوق التالي.

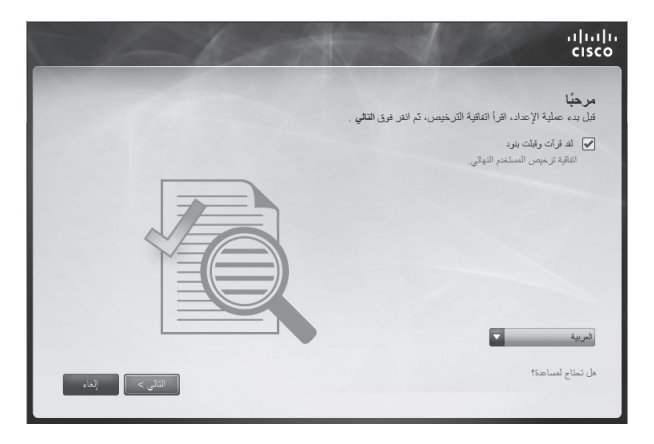

4.4اتبع التعليمات التي تظهر على الشاشة إلكمال عملية التثبيت.

العربية — التثبيت 1.1أدخل القرص المضغوط CD في محرك األقراص المضغوطة .CD-ROM

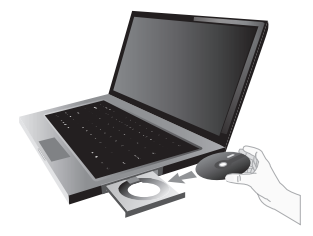

2. النقر فوق إعداد محولٌ Linksys.

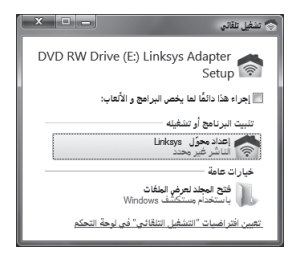

### **CISCO**

#### www.linksys.com/support

Cisco, the Cisco logo, and Linksys are trademarks or registered trademarks of Cisco and/or its affiliates in the United States and other countries. A listing of Cisco's trademarks can be found at **www.cisco.com/go/trademarks**. All other trademarks mentioned in this document are the property of their respective owners.

© 2012 Cisco and/or its affiliates. All rights reserved.

3240-00701 120124-MS